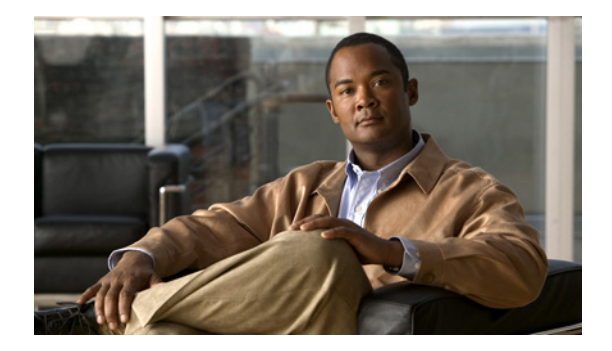

# プレゼンス サービスの設定

この章では、Cisco Unified Communications Manager Express(Cisco Unified CME)システムにおけ るプレゼンスのサポートについて説明します。

#### このモジュールで紹介する機能情報の入手方法

お使いの Cisco Unified CME のバージョンが、このモジュールで説明されている機能の一部をサポー トしていないことがあります。各機能がサポートされているバージョンのリストについては[、「プレゼン](#page-26-0) ス [サービスの機能情報」\(](#page-26-0)P.1313)を参照してください。

## 内容

- **•** 「プレゼンス [サービスの前提条件」\(](#page-0-0)P.1287)
- **•** 「プレゼンス [サービスの制約事項」\(](#page-0-1)P.1287)
- **•** 「プレゼンス [サービスについて」\(](#page-1-0)P.1288)
- **•** 「プレゼンス [サービスの設定方法」\(](#page-5-0)P.1292)
- **•** [「プレゼンスの設定例」\(](#page-21-0)P.1308)
- **•** [「その他の参考資料」\(](#page-24-0)P.1311)
- **•** 「プレゼンス [サービスの機能情報」\(](#page-26-0)P.1313)

## <span id="page-0-0"></span>プレゼンス サービスの前提条件

**•** Cisco Unified CME 4.1 以降のバージョン。

## <span id="page-0-1"></span>プレゼンス サービスの制約事項

- **•** ビジー ランプ フィールド(BLF)通知などのプレゼンス機能は SIP トランクにのみサポートされ ています。これらの機能は H.323 トランクではサポートされていません。
- **•** プレゼンスでは、SIP 電話機にディレクトリ番号が(**dn** キーワードを **number** コマンドに使用し て)設定されている必要があります。直接回線番号はサポートされません。

## <span id="page-1-0"></span>プレゼンス サービスについて

Cisco Unified CME システムのプレゼンス サービスを設定するには、次の概念を理解しておく必要が あります。

- **•** 「プレゼンス [サービス」\(](#page-1-1)P.1288)
- **•** 「DnD、コール [パーク、ページング、および会議での](#page-3-0) ephone-DN の BLF モニタリング」(P.1290)
- **•** 「デバイスベース BLF [モニタリング」\(](#page-4-0)P.1291)
- **•** 「BLF スピード [ダイヤルのための電話機ユーザ](#page-5-1) インターフェイス」(P.1292)

### <span id="page-1-1"></span>プレゼンス サービス

プレゼンス サービスは、RFC 2778 および RFC 2779 に定義されているように、プレゼンス エンティ ティ(プレゼンティティ)と呼ばれるソースからプレゼンス情報を検索して取得し、ウォチャと呼ばれ る関係者に配信するためのシステムです。SIP WAN 接続で Cisco Unified CME システムにプレゼンス を設定した場合、電話機ユーザ(ウォッチャ)は、別のユーザのリアルタイム ステータスをディレク トリ番号(プレゼンティティ)でモニタできます。プレゼンスによって、発信側はダイヤルする前に着 信側が使用可能な状態にあるかどうかを知ることができます。たとえば、ディレクトリ アプリケー ションにユーザがビジーであることを表示でき、発信者は相手と通話できなかった場合の時間の無駄を 省き、不便さを解消できます。

プレゼンスでは、SIP SUBSCRIBE メソッドおよび NOTIFY メソッドを使用して、ユーザおよびアプ リケーションが Cisco Unified CME システムにある電話機の回線ステータスの変化を登録できます。 電話機はウォチャとして動作し、プレゼンティティは電話機のディレクトリ番号によって識別されま す。ウォッチャは、プレゼンス要求(SUBSCRIBE メッセージ)を開始してプレゼンティティの回線 ステータスを取得します。Cisco Unified CME はプレゼンティティのステータスで応答します。プレ ゼンティティのステータスが変化するたびに、このプレゼンティティのすべてのウォッチャに通知メッ セージが送信されます。SIP 電話機およびトランクは SIP メッセージを使用します。SCCP 電話機は SCCP メッセージでプレゼンス プリミティブを使用します。

プレゼンスは短縮ダイヤル ボタンのビジー ランプ フィールド(BLF)通知機能と不在履歴、発信履 歴、着信履歴のディレクトリ コール リストをサポートします。BLF スピード ダイヤル機能と BLF コール リスト機能をサポートする SIP 電話機と SCCP 電話機は、内部および外部ディレクトリ番号の ステータス変化通知を登録できます。

図 [67](#page-2-0) に、内部および外部ディレクトリ番号に BLF 通知をサポートしている Cisco Unified CME シス テムを示します。ウォッチャとプレゼンティティのどちらも Cisco Unified CME ルータの内部にない 場合、サブスクライブ メッセージはプレゼンス プロキシ サーバによって処理されます。

# <span id="page-2-0"></span>図 **67** プレゼンスを使用した **BLF** 通知 SIP 51 — サブスクライブ ◀---- 通知 **V**

電話機の BLF インジケータによって次の回線状態が表示されます。

**IP IP**

PSTN

**IP IP**

- **•** Line is idle:この回線が使用されていないときに表示されます。
- **•** Line is in-use:この回線が新規コールを受け付けるかどうかにかかわらず、回線が呼び出し状態の ときと、ユーザが回線上にいるときに表示されます。

**IP IP**

**•** BLF indicator unknown:電話機が未登録であるか、この回線のウォッチが許可されていません。

通知  $\bigvee$  サブスクライ

**IP IP**

isco Unified CM

Cisco Unified CME は、内部回線(SIP と SCCP の両方)にはプレゼンス エージェントとして動作し、 SIP トランク経由で接続された外部ウォッチャにはプレゼンス サーバとして動作して、次の機能を提供 します。 **インプレントリントの大学の大学の大学大学を参照については、テーブルの製作を参加します。**<br>
• Line is idle : この回線が新規コールを受け付けるかどうかにかかわらず、回線、<br>
• Line is in-use : この回線が新規コールを受け付けるかどうかにかかわらず、回線、<br>
- ときと、ユーザが回線上にいるときに表示されます。<br>
• BLF indicator unknown : 電話機が未登録であるか、この回線のウ

- **•** 内部回線から内部回線への SUBSCRIBE 要求を処理します。内部サブスクライバにすべてのス テータス変化を通知します。
- **•** 内部 SCCP および SIP 回線用の SIP トランクからの着信 SUBSCRIBE 要求を処理します。外部サ ブスクライバにすべてのステータス変化を通知します。
- **•** 内部回線の代わりに外部プレゼンティティに SUBSCRIBE 要求を送信します。ステータス応答を 内部回線に中継します。

SIP トランクからのプレゼンス サブスクリプション要求は認証および承認できます。ローカル サブス クリプション要求は認証できません。

## <span id="page-3-0"></span>**DnD**、コール パーク、ページング、および会議での **ephone-DN** の **BLF**  モニタリング

Cisco Unified CME 7.1 よりも前のバージョンの BLF モニタリングでは、モニタするディレクトリ番 号が DND 対応になっているときにステータス変化の通知は提供されません。また、コール パーク ス ロット、ページング番号、あるいはアドホック会議またはミートミー会議の番号として設定されている ディレクトリ番号のビジー ランプ フィールド (BLF) インジケータには、不明の回線ステータスのみ が表示されます。

Cisco Unified CME 7.1 以降のバージョンでは、コール パーク スロット、ページング番号、およびア ドホック会議またはミートミー会議の番号として設定されている ephone-dn(モニタ対象)に対して、 アイドル、使用中、および不明状態の BLF ステータス インジケータがサポートされます。このため管 理者(ウォッチャ)は、コール パーク スロットをモニタしてコールがパーク中でまだ取得されていな いかどうか、いずれのページング番号がページングに使用可能であるか、あるいはいずれの会議番号が 会議に使用可能であるかを確認できます。

パーク スロットとして設定されている ephone-dn は電話機に登録されません。Cisco Unified CME 7.1 以降のバージョンでは、モニタするパーク スロットがアイドルであれば、BLF ステータスはウォッ チャにアイドルを示します。モニタするパーク スロットにパーク中のコールがあれば、BLF ステータ スは使用中を示します。モニタするパーク スロットが **allow watch** コマンドで BLF モニタリング用に イネーブルにされていない場合は、不明ステータスの BLF インジケータがウォッチャに表示されます。

ページングまたは会議用に設定されている ephone-dn も電話機に登録されません。アイドル、使用中、 および不明の BLF ステータスのインジケータは、コール パーク スロットの場合と同様に、モニタする ページング番号およびアドホック会議またはミートミー会議の番号に対して表示されます。

Cisco Unified CME 7.1 以降のバージョンでは、サイレント(DnD)の BLF ステータス インジケータ が DnD 状態の ephone-dn に対してサポートされます。ユーザが [ サイレント(DnD)] ソフトキーを SCCP 電話機で押すと、その電話機に割り当てられているすべてのディレクトリ番号が DnD 対応にな り、電話機のすべてのディレクトリ番号に対するすべてのコールでサイレント呼び出しが再生されま す。モニタする ephone-dn が DnD 対応になると、ウォッチャの対応する BLF スピード ダイヤル ラン プ(適用可能な場合)は、アイドルおよび使用中の両方の BLF ステータスに対し [サイレント(DnD) ] アイコン付きで赤一色の表示になります。

BLF ステータス通知は、モニタする ephone-dn が次のような場合に行われます。

- **•** 1 台のみの SCCP 電話機のプライマリ ディレクトリ番号
- **•** 共有されていないディレクトリ番号
- **•** 共有ディレクトリ番号、およびすべての関連付けられた電話機が DnD に対応

これらの拡張機能をサポートするために、新しい設定は必要ありません。ディレクトリ番号の BLF モ ニタリングの設定の詳細については、「SCCP:スピード [ダイヤルおよびコール](#page-9-0) リストの BLF モニタリ [ングのイネーブル化」\(](#page-9-0)P.1296)を参照してください。

表 [117](#page-4-1) に、Cisco Unified CME で設定可能なさまざまな BLF モニタリング機能の比較を示します。

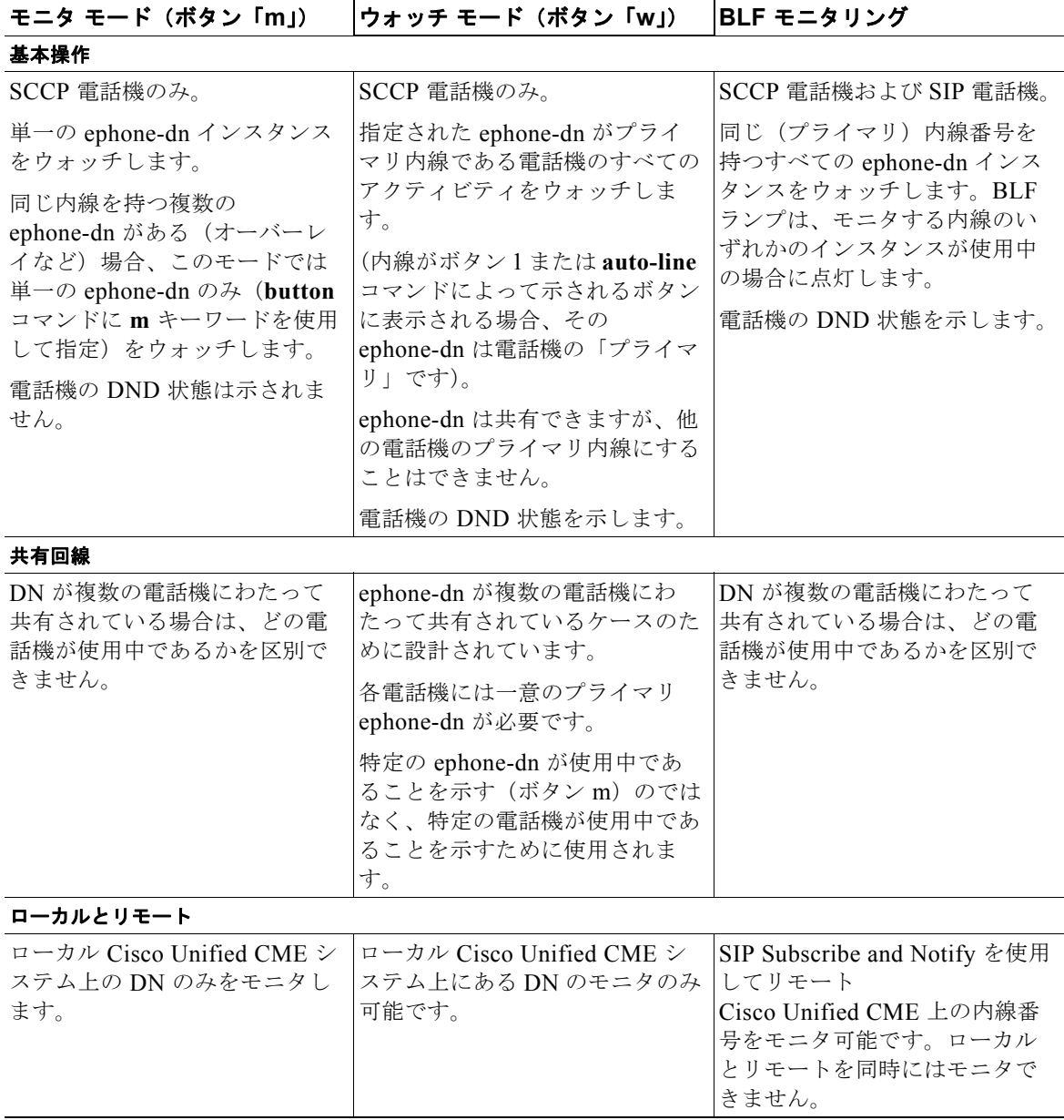

<span id="page-4-1"></span>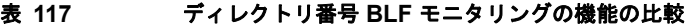

### <span id="page-4-0"></span>デバイスベース **BLF** モニタリング

デバイスベース BLF モニタリングでは、モニタする電話機(プレゼンティティ)のステータスに関す る情報が電話機ユーザまたは管理者(ウォッチャ)に提供されます。Cisco Unified CME 4.1 以降の バージョンでは、短縮ダイヤル ボタン、コール ログ、およびディレクトリ リストに関連付けられた ディレクトリ番号の BLF モニタリングがサポートされます。Cisco Unified CME 7.1 以降のバージョ ンでは、デバイスベース BLF モニタリングがサポートされ、ウォッチャは電話機の回線だけではなく、 電話機のステータスをモニタできます。

BLF ステータスをモニタする電話機を識別するために、Cisco Unified CME は、管理するディレクト リ番号が最初のボタンに割り当てられた電話機、または **auto-line** コマンドで選択されたボタンを持つ ディレクトリ番号の電話機(SCCPのみ)を選択します。複数の電話機が同じ番号をそのプライマリ ディレクトリ番号として使用する場合には、最も低い電話タグが付いた電話機がその BLF ステータス をモニタされます。

エクステンション モビリティ電話では、ユーザ プロファイルに設定された最初の番号は、エクステン ション モビリティ電話のプライマリ ディレクトリ番号を示します。エクステンション モビリティ電話 がモニタ対象の場合は、エクステンション モビリティ ユーザがログインまたはログアウトするとき、 あるいはアイドルまたはビジーのとき、対応する電話機の BLF ステータスがウォッチャに送信されま す。

モニタする SCCP 電話機で共有ディレクトリ番号がビジーのとき、モニタするデバイスがオンフック 状態であれば、モニタする電話機はアイドルと見なされます。

モニタする電話機がページを受信したとき、ページング ディレクトリ番号もモニタ対象であれば、 ページング ディレクトリ番号の BLF ステータスはウォッチャにビジーと示されます。

コール パーク スロットとして設定されているディレクトリ番号でデバイスベース モニタリングがイ ネーブルになっている場合に、このパーク スロットにパーク中のコールがあれば、デバイスベース BLF ステータスにビジーと示されます。

電話機に関連付けられたすべてのディレクトリ番号は、「サイレント (DnD)] ソフトキーが押される と DnD 状態になります。モニタする電話機が DnD 対応になると、ウォッチャに DnD ステータス変更 が通知されます。

設定については、「SCCP:スピード ダイヤルおよびコール リストの BLF [モニタリングのイネーブル](#page-9-0) 化」([P.1296](#page-9-0))または「SIP : スピード ダイヤルおよびコール リストの BLF [モニタリングのイネーブル](#page-12-0) 化」([P.1299](#page-12-0))を参照してください。

### <span id="page-5-1"></span>**BLF** スピード ダイヤルのための電話機ユーザ インターフェイス

Cisco Unified CME 8.5 以降のバージョンでは、エクステンション モビリティ (EM) ユーザがサービ ス機能のボタンを使用して電話機で直接 dn ベースのビジー ランプ フィールド(BLF)スピード ダイ ヤルの設定を行うことができます。BLF スピード ダイヤル設定は、[ サービス(Services)] ボタンで 使用できるメニューを使用して、電話機で追加または修正(変更または削除)されます。電話機ユーザ インターフェイスから行われた BLF スピード ダイヤル設定への変更は、エクステンション モビリティ のユーザのプロファイルに適用されます。ephone モードまたは ephone-template モードで

**blf-speed-dial** コマンドを使用して、SCCP 電話機の BLF スピード ダイヤル メニューを設定できます。 詳細については、「BLF スピード ダイヤル メニューのイネーブル化」 (P.1301) を参照してください。

電話機ユーザが電話機のユーザ インターフェイスを使用して BLF スピード ダイヤルを設定する方法の 詳細については、Cisco Unified CME 用の『[Cisco Unified IP Phone documentation](http://www.cisco.com/en/US/docs/voice_ip_comm/cucme/ip_phones/roadmap/cucme_phone_roadmap.html)』を参照してくださ い。

EM 機能が搭載されていない電話機の場合は、BLF スピード ダイヤル サービスをサービスの URL ページで利用できます。エクステンション モビリティが搭載されていない電話機で **no phone-ui blf-speed-dial** コマンドを使用して、BLF スピード ダイヤル機能をディセーブルにできます。

## <span id="page-5-0"></span>プレゼンス サービスの設定方法

ここでは、次の作業について説明します。

- **•** [「内部回線に対するプレゼンスの有効化」\(](#page-6-0)P.1293)
- **•** [「ディレクトリ番号のウォッチ」\(](#page-7-0)P.1294)
- **•** 「SCCP:スピード ダイヤルおよびコール リストの BLF [モニタリングのイネーブル化」\(](#page-9-0)P.1296)
- **•** 「SIP:スピード ダイヤルおよびコール リストの BLF [モニタリングのイネーブル化」\(](#page-12-0)P.1299)
- **•** 「BLF スピード ダイヤル [メニューのイネーブル化」\(](#page-14-0)P.1301)
- **•** [「外部回線をウォッチするプレゼンスの設定」\(](#page-15-0)P.1302)
- **•** [「プレゼンス設定の確認」\(](#page-17-0)P.1304)
- **•** [「プレゼンスのトラブルシューティング」\(](#page-19-0)P.1306)

### <span id="page-6-0"></span>内部回線に対するプレゼンスの有効化

内部ウォッチャおよび SIP トランクからの着信プレゼンス要求をルータが受け付けられるようにするに は、次の手順を実行します。

#### 制約事項

- **•** プレゼンティティはディレクトリ番号によってのみ識別できます。
- **•** BLF モニタリングは回線ステータスのみを示します。
- **•** インスタント メッセージングはサポートされません。

#### 手順の概要

- **1. enable**
- **2. configure terminal**
- **3. sip-ua**
- **4. presence enable**
- **5. exit**
- **6. presence**
- **7. max-subscription** *number*
- **8. presence call-list**
- **9. end**

#### 手順の詳細

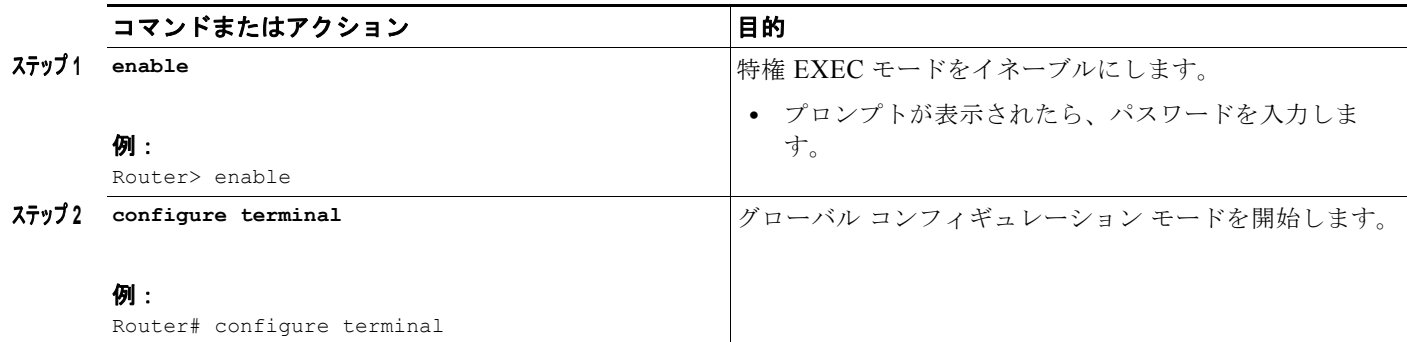

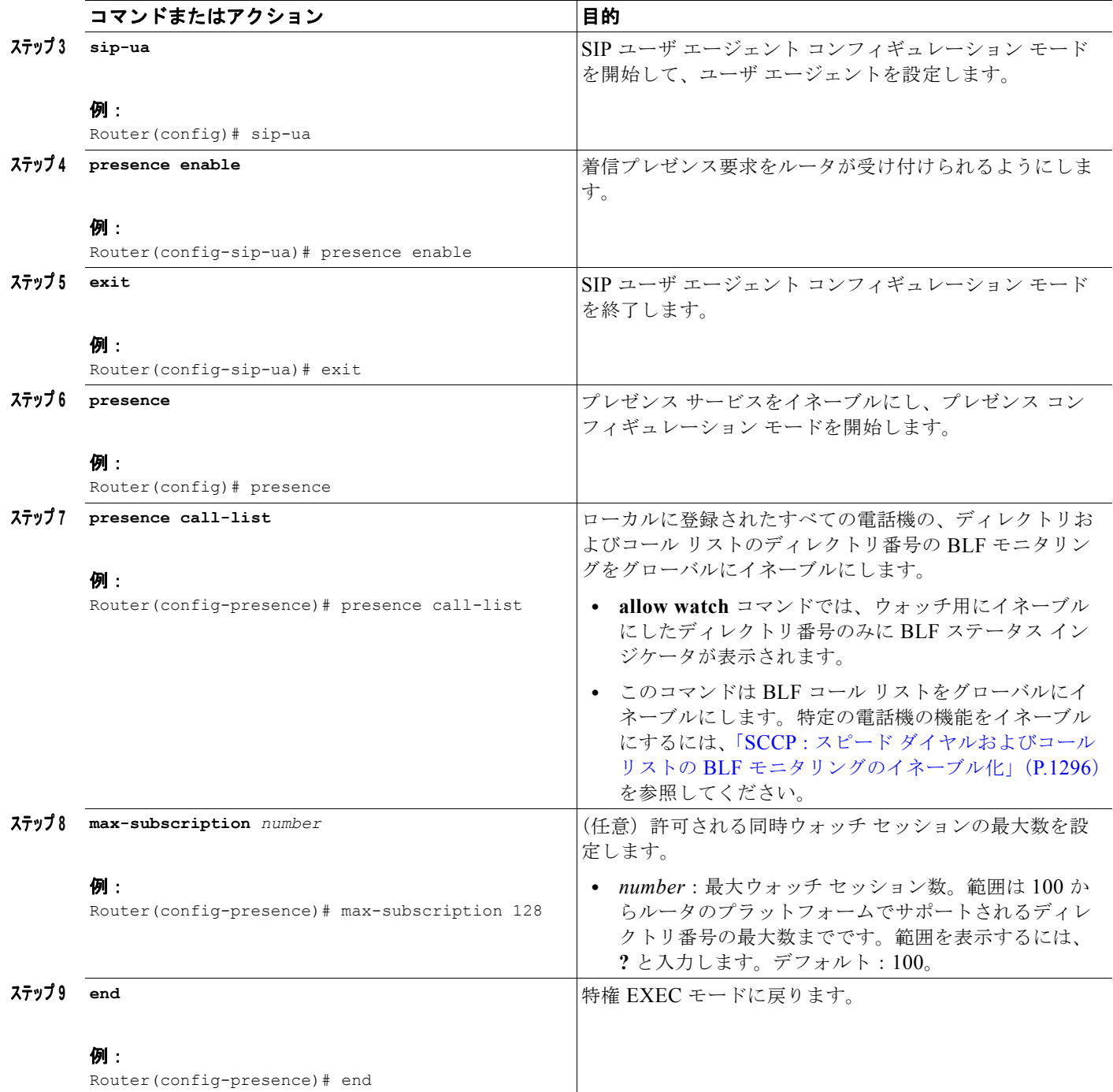

## <span id="page-7-0"></span>ディレクトリ番号のウォッチ

ディレクトリ番号に関連付けられた回線を、Cisco Unified CME ルータに登録された電話機でモニタ できるようにするには、次の手順を実行します。回線はプレゼンティティとしてイネーブルにされ、電 話機は BLF コール リストおよび BLF スピード ダイヤルの機能によりその回線ステータスを登録でき

ます。回線をモニタできる電話機のタイプに関して制約事項はありません。サポートされる音声ゲート ウェイ上のアナログ電話機または任意の IP Phone の任意の回線をプレゼンティティにすることができ ます。

#### 制約事項

- **•** プレゼンティティはディレクトリ番号によってのみ識別されます。
- **•** BLF モニタリングは回線ステータスのみを示します。

#### 手順の概要

- **1. enable**
- **2. configure terminal**
- **3. ephone-dn** *dn-tag* または **voice register dn** *dn-tag*
- **4. number** *number*
- **5. allow watch**
- **6. end**

#### 手順の詳細

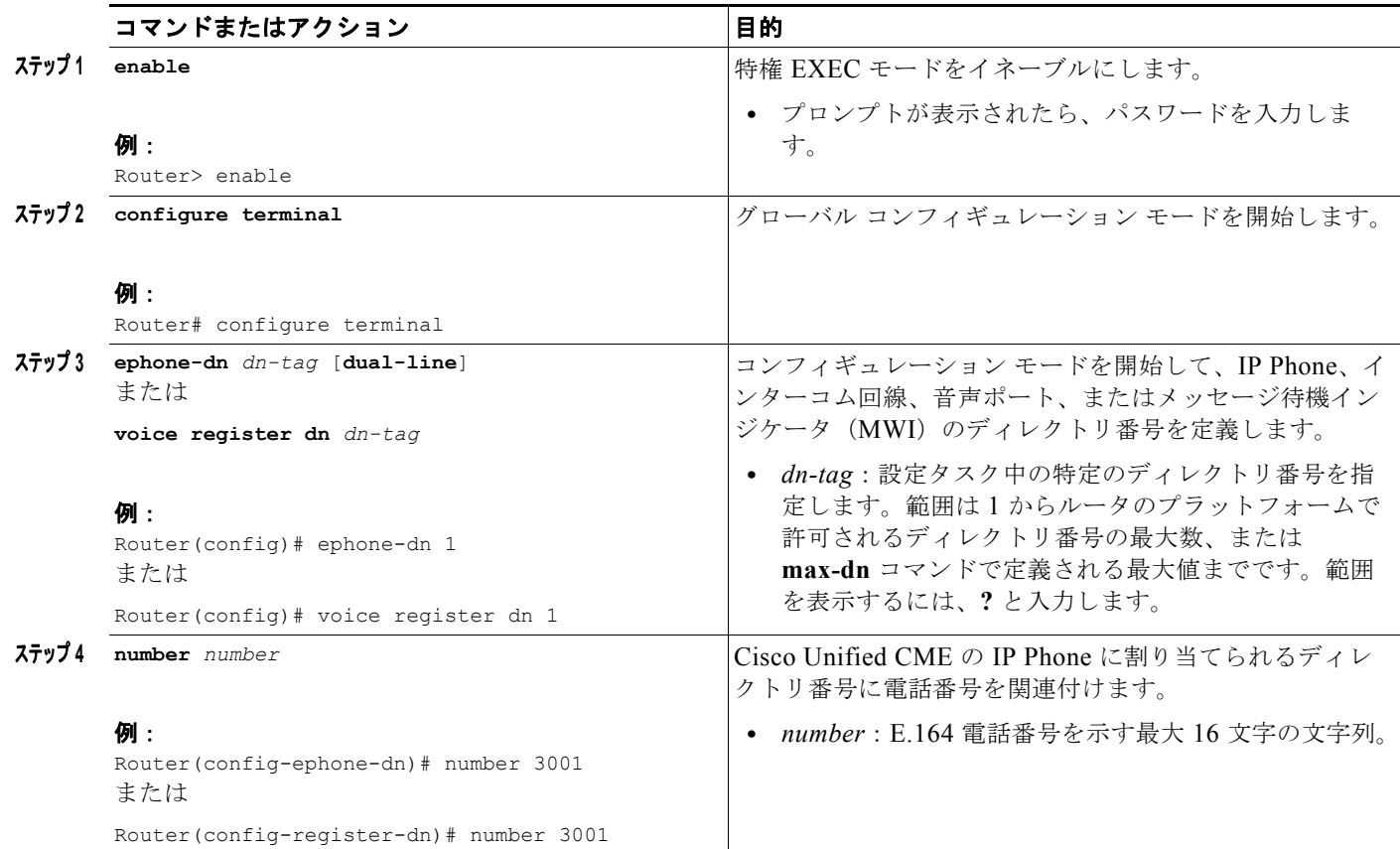

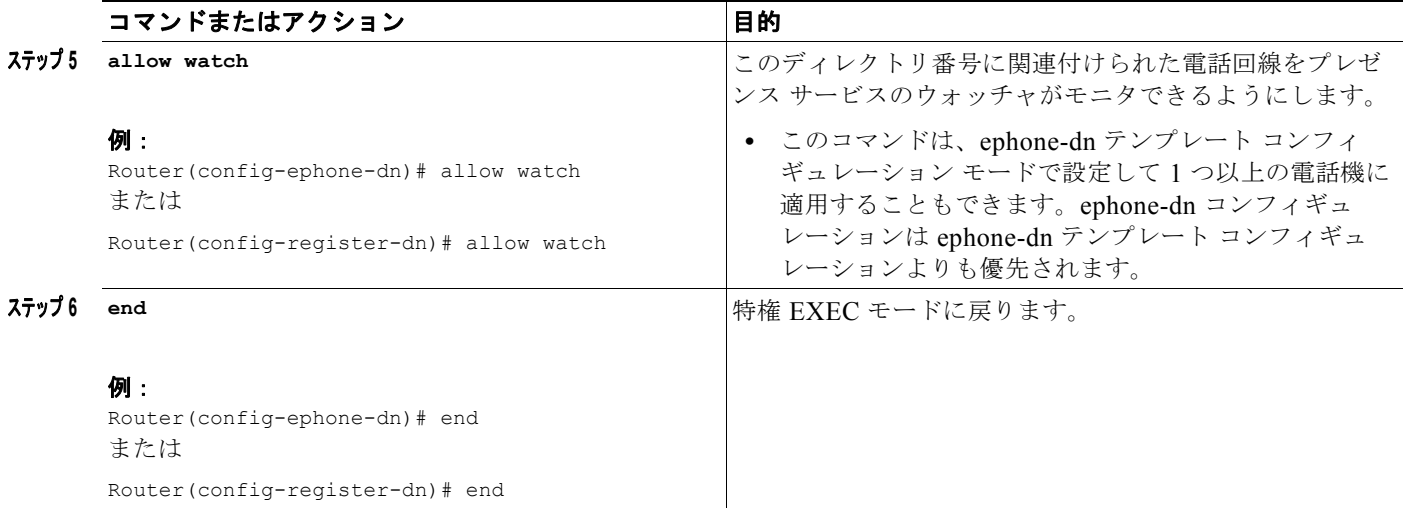

## <span id="page-9-0"></span>**SCCP**:スピード ダイヤルおよびコール リストの **BLF** モニタリングのイ ネーブル化

BLF スピード ダイヤルおよび BLF コール リストのプレゼンス機能により、ウォッチャは内部および 外部ディレクトリ番号(プレゼンティティ)に関連付けられた回線のステータスをモニタできます。 SCCP を使用する IP Phone で BLF 通知機能をイネーブルにするには、次の手順を実行します。

#### 前提条件

- **•** Cisco Unified CME ルータでプレゼンスがイネーブルになっていること[。「内部回線に対するプレ](#page-6-0) [ゼンスの有効化」\(](#page-6-0)P.1293)を参照してください。
- **•** BLF ステータス通知を提供するには、ディレクトリ番号が **allow watch** コマンドでプレゼンティ ティとしてイネーブルになっていること[。「ディレクトリ番号のウォッチ」\(](#page-7-0)P.1294)を参照してく ださい。
- **•** デバイスベース モニタリングには、Cisco Unified CME 7.1 以降のバージョンが必要。モニタする 電話機に関連付けられたすべてのディレクトリ番号が **allow watch** コマンドで設定されている必要 があります。そうでないと、いずれかのディレクトリ番号がこの設定を省略した場合に、正しくな いステータスがウォッチャに報告される可能性があります。

#### 制約事項

- **•** コール リストのデバイスベース BLF モニタリングはサポートされません。
- **•** デバイスベース BLF スピード ダイヤル モニタリングはリモート ウォッチャまたはプレゼンティ ティにはサポートされません。

#### **BLF** コール リスト

**•** Cisco Unified IP Phone 7905/7906/7911/7912/7931/7940/7960/7985、Cisco Unified IP Phone Expansion Module、Cisco Unified IP Conference Station ではサポートされません。

#### **BLF** スピード ダイヤル

**•** Cisco Unified IP Phone 7905/7906/7911/7912/7985、Cisco Unified IP Conference Station ではサ ポートされません。

#### **Cisco Unified IP Phone 7931**

**•** BLF ステータスはモニタ ランプによってのみ表示されます。BLF ステータスのアイコンは表示さ れません。

#### 手順の概要

- **1. enable**
- **2. configure terminal**
- **3. ephone** *phone-tag*
- **4. button** *button-number*{*separator*}*dn-tag* [**,***dn-tag*...] [*button-number*{**x**}*overlay-button-number*] [*button-number*...]
- **5. blf-speed-dial** *tag number* **label** *string* [**device**]
- **6. presence call-list**
- **7. end**

#### 手順の詳細

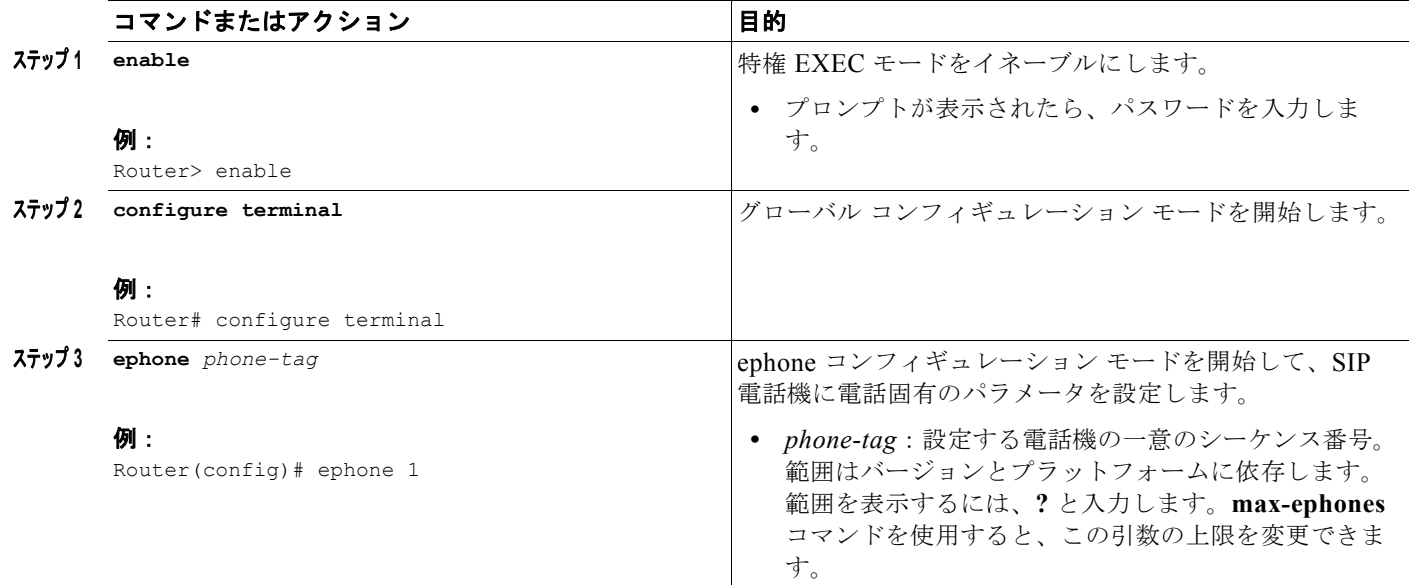

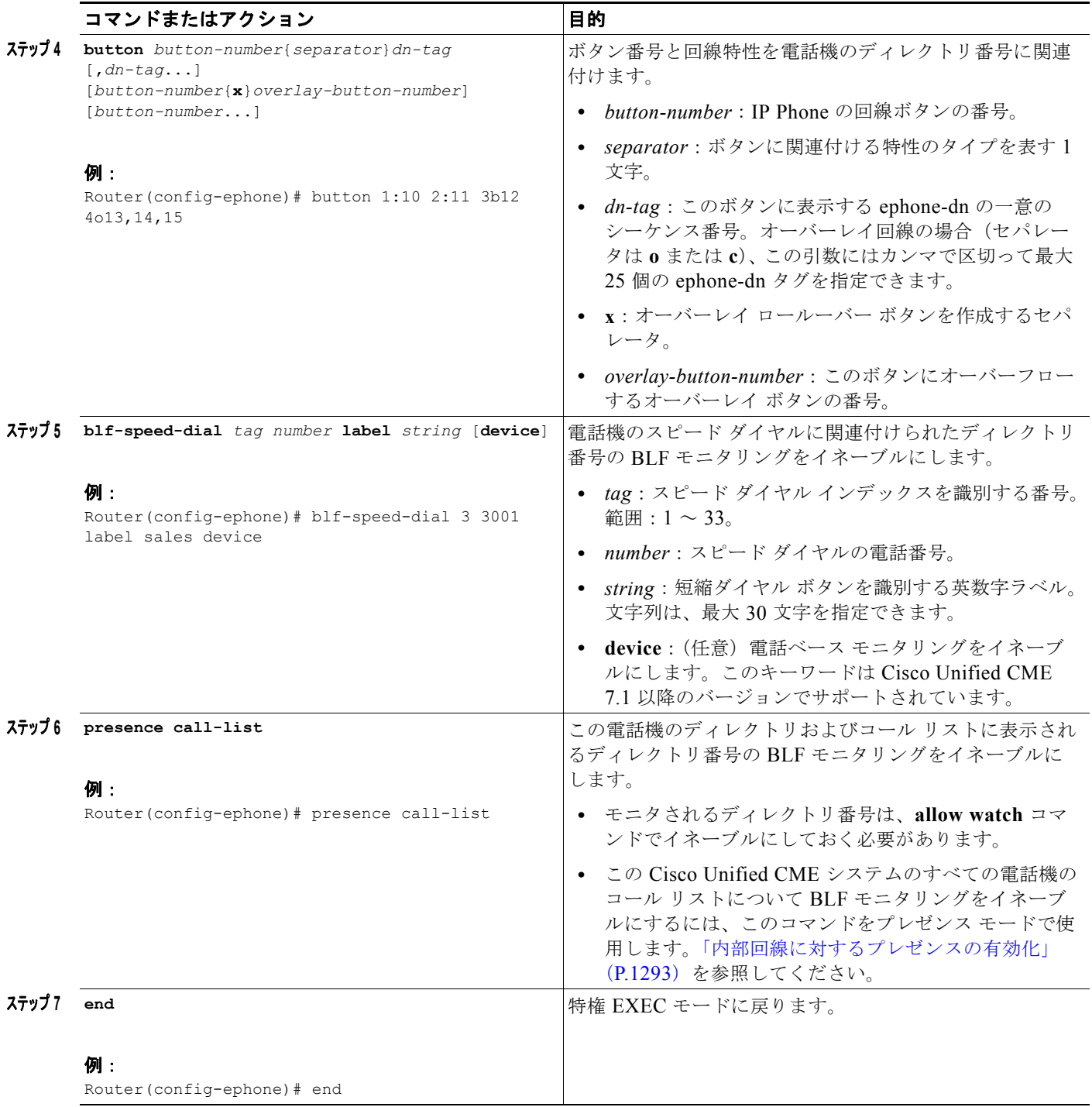

例

次の例では、内線 2001 および 2003 のディレクトリ番号のウォッチが許可され、これらの番号の BLF ステータスが電話機 1 に表示されることを示します。

ephone-dn 201 number 2001 allow watch

```
!
!
ephone-dn 203
number 2003
 allow watch
!
!
ephone 1
mac-address 0012.7F54.EDC6
blf-speed-dial 2 201 label "sales" device
blf-speed-dial 3 203 label "service" device
button 1:100 2:101 3b102
```
#### 次の作業

Cisco Unified CME の SCCP 電話機のパラメータの変更後は、**create cnf-files** コマンドを使用して新 しい設定プロファイルを生成し、次に **restart** コマンドで電話機を再起動します。「SCCP:SCCP 電話 機のコンフィギュレーション ファイルの生成」(P.357) および「SCCP:restart コマンドの使用」 (P.370)を参照してください。

### <span id="page-12-0"></span>**SIP**:スピード ダイヤルおよびコール リストの **BLF** モニタリングのイネー ブル化

BLF スピード ダイヤルおよび BLF コール リストのプレゼンス機能により、ウォッチャは内部および 外部ディレクトリ番号(プレゼンティティ)に関連付けられた回線のステータスをモニタできます。 SIP 電話機で BLF 通知機能をイネーブルにするには、次の手順を実行します。

#### 前提条件

- **•** Cisco Unified CME ルータでプレゼンスがイネーブルになっていること[。「内部回線に対するプレ](#page-6-0) [ゼンスの有効化」\(](#page-6-0)P.1293)を参照してください。
- **•** BLF ステータス通知を提供するには、ディレクトリ番号が **allow watch** コマンドでプレゼンティ ティとしてイネーブルになっていること[。「ディレクトリ番号のウォッチ」\(](#page-7-0)P.1294)を参照してく ださい。
- **•** SIP 電話機が、音声レジスタ プール コンフィギュレーション モードのディレクトリ番号で設定さ れていること(**number** コマンドで **dn** キーワードを使用)。直接回線番号はサポートされません。
- **•** デバイスベース モニタリングには、Cisco Unified CME 7.1 以降のバージョンが必要。モニタする 電話機に関連付けられたすべてのディレクトリ番号が **allow watch** コマンドで設定されている必要 があります。そうでないと、いずれかのディレクトリ番号がこの設定を省略した場合に、正しくな いステータスがウォッチャに報告される可能性があります。

#### 制約事項

**•** デバイスベース BLF スピード ダイヤル モニタリングはリモート ウォッチャまたはプレゼンティ ティにはサポートされません。

#### **BLF** コール リスト

**•** Cisco Unified IP Phone 7905/7906/7911/7912/7931/7940/7960/7985、Cisco Unified IP Phone Expansion Module、Cisco Unified IP Conference Station ではサポートされません。

#### **BLF** スピード ダイヤル

**•** Cisco Unified IP Phone 7905/7906/7911/7912/7985、Cisco Unified IP Conference Station ではサ ポートされません。

#### 手順の概要

- **1. enable**
- **2. configure terminal**
- **3. voice register pool** *pool-tag*
- **4. number** *tag* **dn** *dn-tag*
- **5. blf-speed-dial** *tag number* **label** *string* [**device**]
- **6. presence call-list**
- **7. end**

#### 手順の詳細

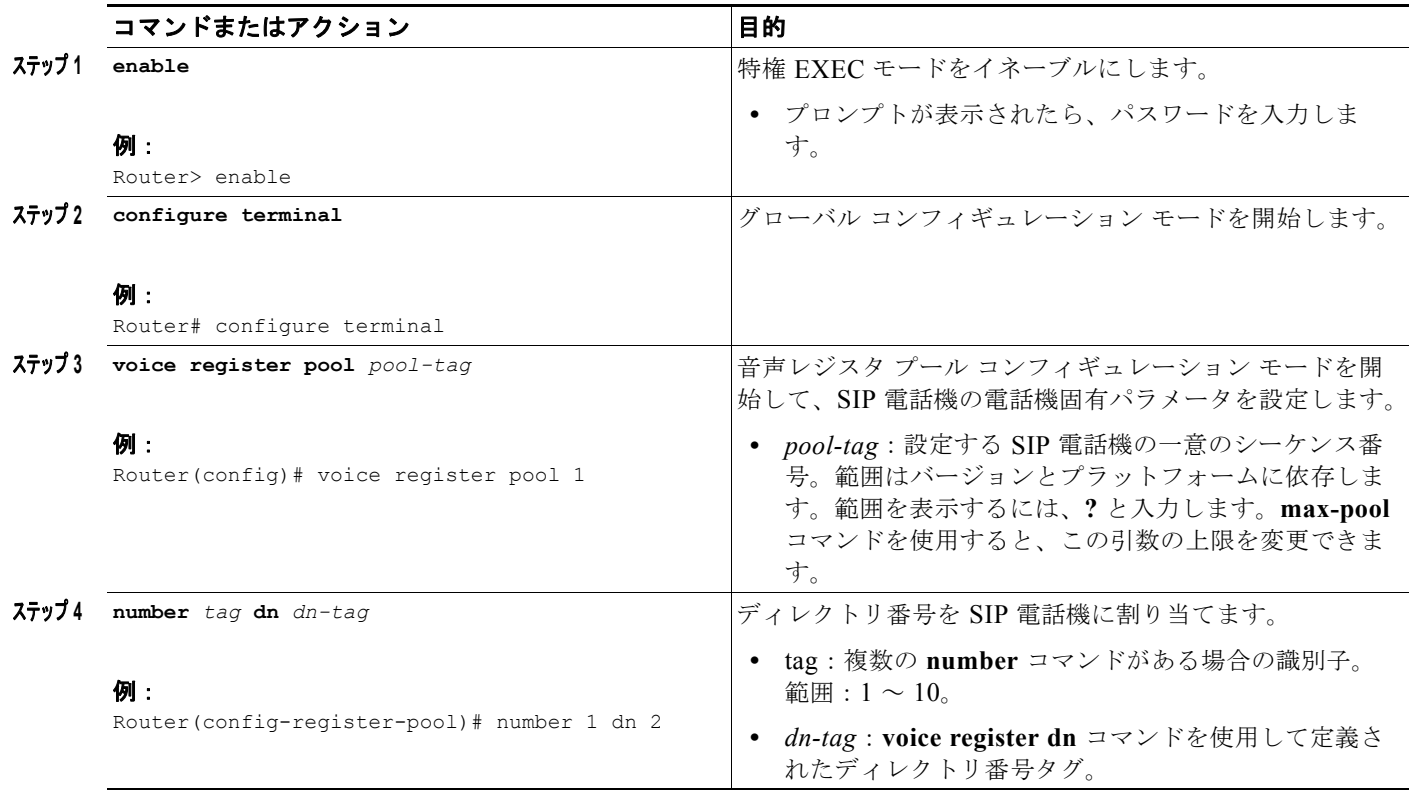

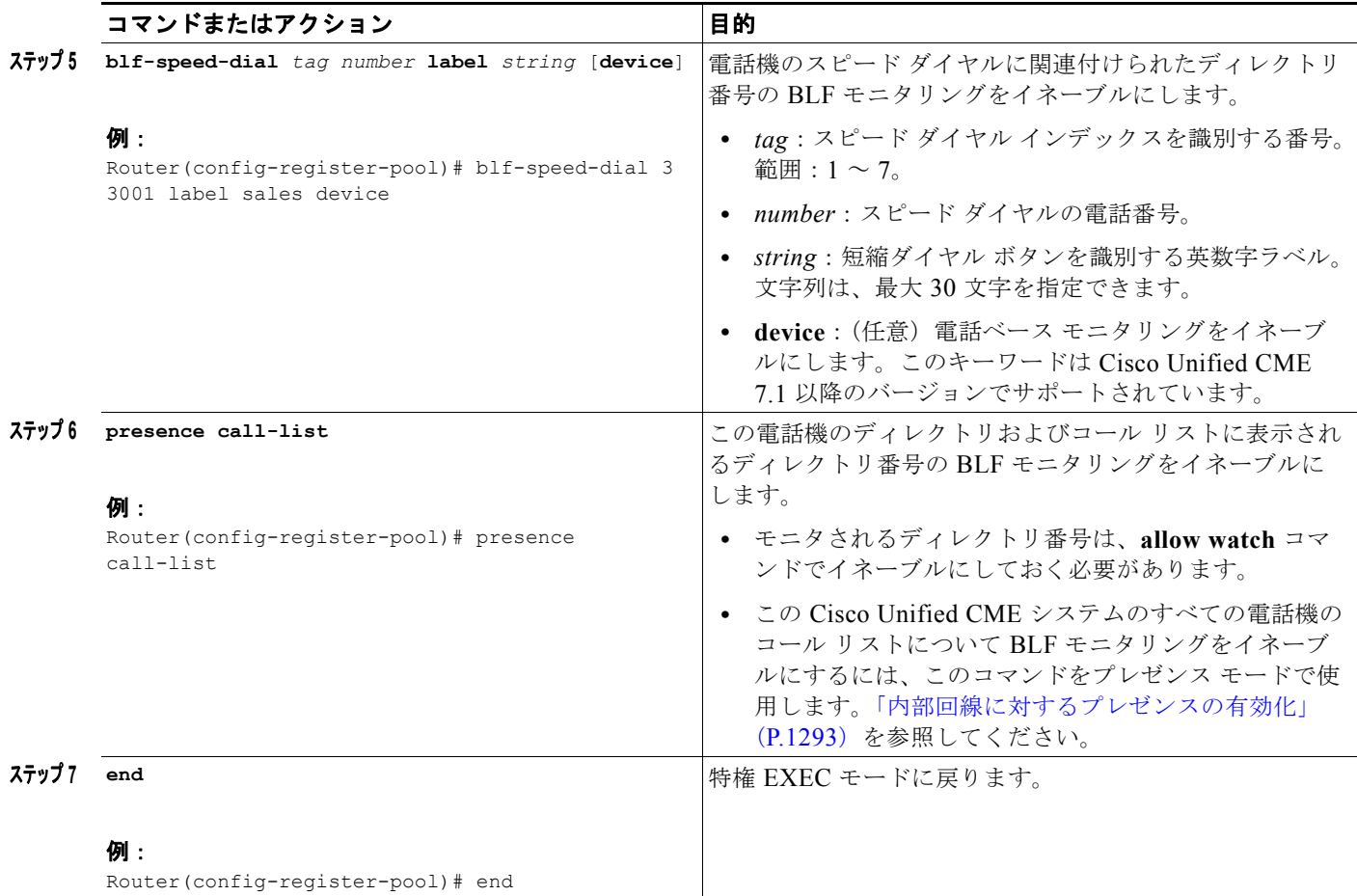

#### 次の作業

Cisco Unified CME の SIP 電話機のパラメータの変更後は、**create profile** コマンドを使用して新しい 設定プロファイルを生成し、次に restart コマンドで電話機を再起動します。「SIP:SIP 電話機の設定 プロファイルの生成」(P.359) および「SIP: restart コマンドの使用」(P.374) を参照してください。

## <span id="page-14-0"></span>**BLF** スピード ダイヤル メニューのイネーブル化

#### 前提条件

**•** Cisco Unified CME 8.5 以降のバージョン。

#### 制約事項

- **•** EM ユーザは、電話機ユーザ インターフェイス(UI)からログアウト プロファイルを変更できま せん。
- **•** エクステンション モビリティ(EM)ユーザが BLF スピード ダイヤル番号を更新するには、EM にログインする必要があります。

#### 手順の概要

- **1. enable**
- **2. configure terminal**
- **3. ephone** *phone-tag*
- **4. blf-speed-dial** [index *index number*] [phone-number *number*] [**label** *label text*]
- **5. end**

#### 手順の詳細

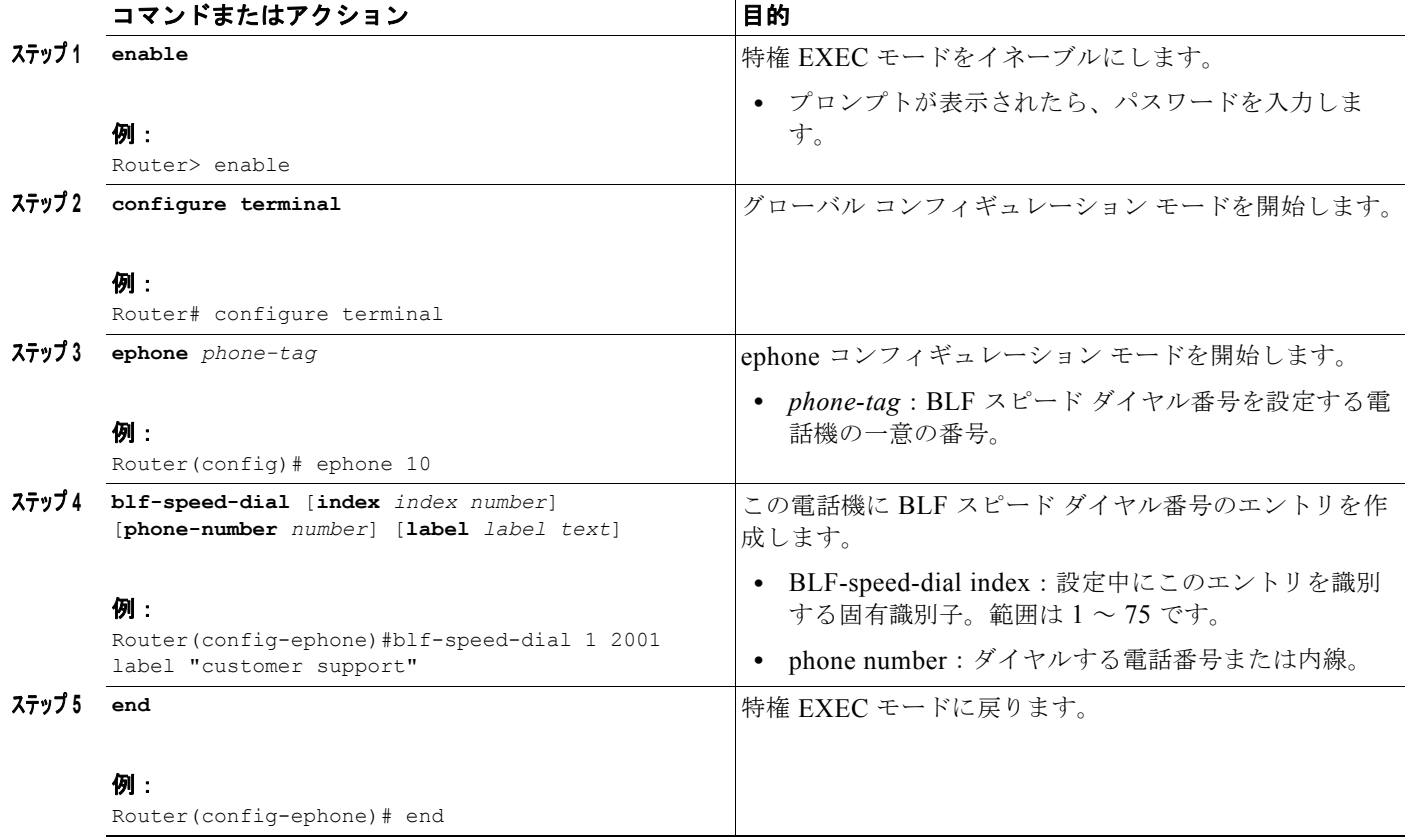

### <span id="page-15-0"></span>外部回線をウォッチするプレゼンスの設定

リモート Cisco Unified CME ルータ上の外部ディレクトリ番号を内部ウォッチャがモニタできるよう にするには、次の手順を実行します。

#### 前提条件

プレゼンス サービスが内部回線用にイネーブルになっていること[。「内部回線に対するプレゼンスの有](#page-6-0) [効化」\(](#page-6-0)P.1293)を参照してください。

#### 手順の概要

- **1. enable**
- **2. configure terminal**
- **3. presence**
- **4. server** *ip-address*
- **5. allow subscribe**
- **6. watcher all**
- **7. sccp blf-speed-dial retry-interval** *seconds* **limit** *number*
- **8. exit**
- **9. voice register global**
- **10. authenticate presence**
- **11. authenticate credential** *tag location*
- **12. end**

#### 手順の詳細

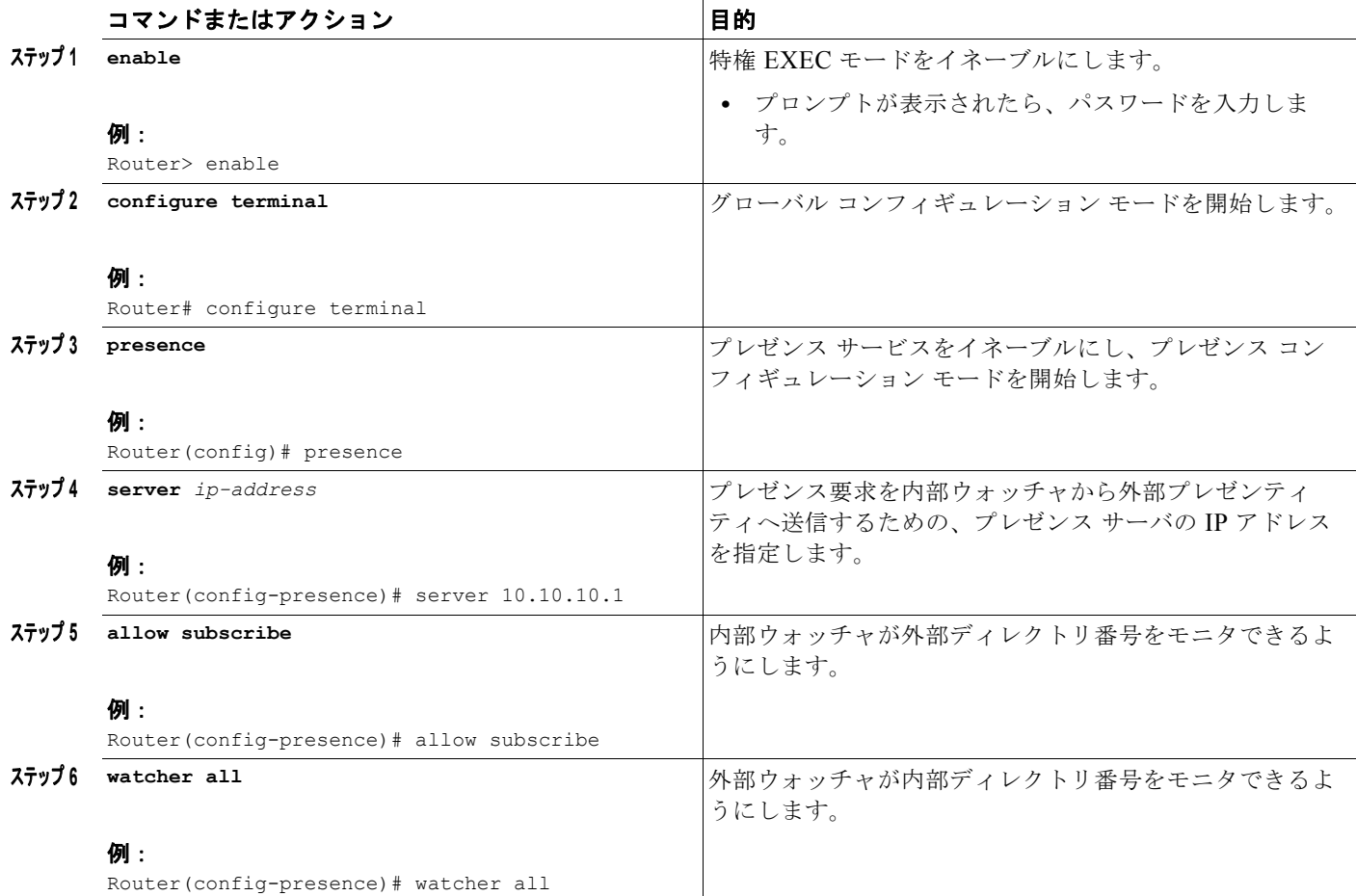

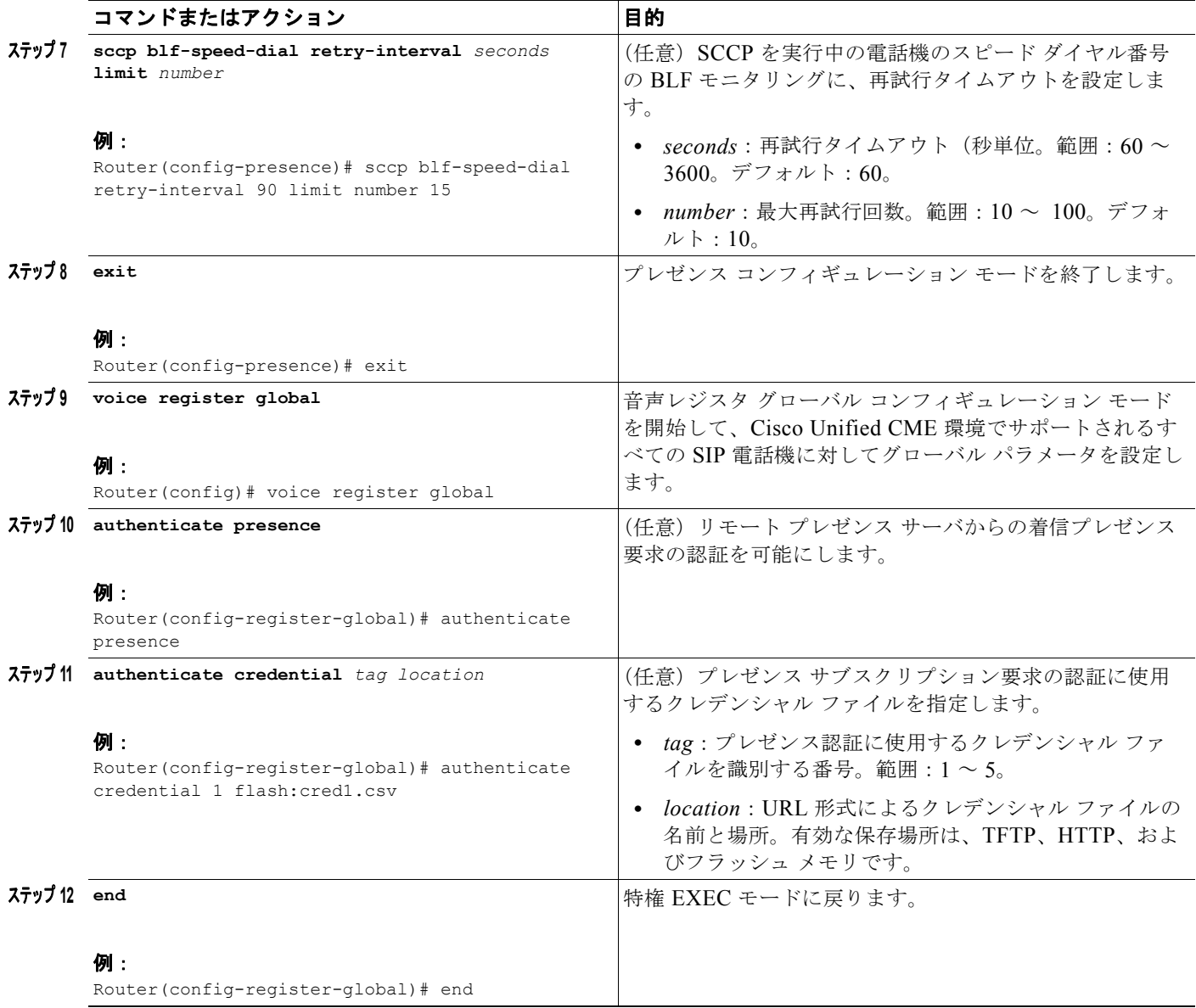

## <span id="page-17-0"></span>プレゼンス設定の確認

```
ステップ 1 show running-config
```

```
このコマンドを使用して、設定を確認します。
Router# show running-config
!
voice register global
mode cme
source-address 10.1.1.2 port 5060
load 7971 SIP70.8-0-1-11S
load 7970 SIP70.8-0-1-11S
load 7961GE SIP41.8-0-1-0DEV
load 7961 SIP41.8-0-1-0DEV
authenticate presence
authenticate credential 1 tftp://172.18.207.15/labtest/cred1.csv
create profile sync 0004550081249644
.
.
.
presence
server 10.1.1.4
sccp blf-speed-dial retry-interval 70 limit 20
presence call-list
max-subscription 128
watcher all
allow subscribe
!
sip-ua 
presence enable
```
#### ステップ **2 show presence global**

このコマンドを使用して、プレゼンスの設定を確認します。

Router# **show presence global**

Presence Global Configuration Information: =============================================

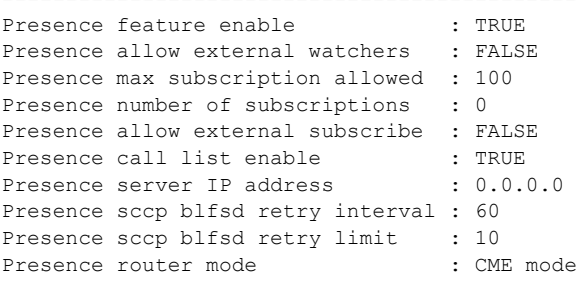

ステップ **3 show presence subscription** [**details** | **presentity** *telephone-number* | **subid** *subscription-id* **summary**]

このコマンドを使用して、アクティブ プレゼンス サブスクリプションに関する情報を表示します。

Router# **show presence subscription summary**

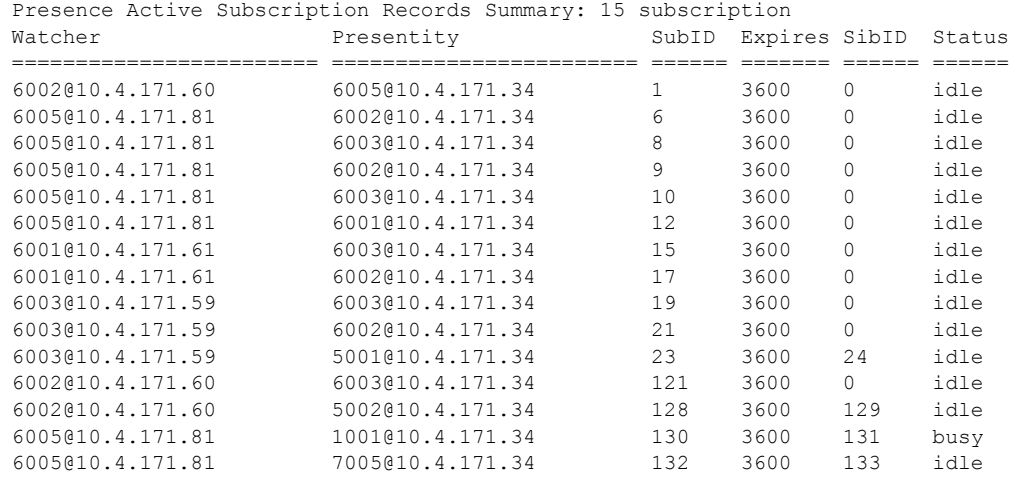

## <span id="page-19-0"></span>プレゼンスのトラブルシューティング

```
ステップ 1 debug presence {all | asnl | errors | event | info | timer | trace | xml}
```
このコマンドでは、プレゼンス サービスに関するデバッグ情報が表示されます。

```
Router# debug presence errors
```

```
*Sep 4 07:16:02.715: //PRESENCE:[0]:/presence_sip_line_update: SIP nothing to update
*Sep 4 07:16:02.723: //PRESENCE:[17]:/presence_handle_notify_done: sip stack response 
code [29] 
*Sep 4 07:16:02.723: //PRESENCE:[24]:/presence_handle_notify_done: sip stack response 
code [29] 
*Sep 4 07:16:02.791: //PRESENCE:[240]:/presence_handle_notify_done: sip stack response 
code [17]
```

```
*Sep 4 07:16:02.791: //PRESENCE: [766]:/presence handle notify done: sip stack response
code [17] 
*Sep 4 07:16:04.935: //PRESENCE:[0]:/presence_sip_line_update: SIP nothing to update
*Sep 4 07:16:04.943: //PRESENCE:[17]:/presence_handle_notify_done: sip stack response 
code [29] 
*Sep 4 07:16:04.943: //PRESENCE:[24]:/presence_handle_notify_done: sip stack response 
code [29] 
*Sep 4 07:16:04.995: //PRESENCE:[240]:/presence_handle_notify_done: sip stack response 
code [17] 
*Sep 4 07:16:04.999: //PRESENCE: [766]:/presence handle notify done: sip stack response
code [17]
```
#### ステップ **2 debug ephone blf** [**mac-address** *mac-address*]

このコマンドでは、BLF プレゼンス機能のデバッグ情報が表示されます。

Router# **debug ephone blf**

```
*Sep 4 07:18:26.307: skinny asnl callback: subID 16 type 4
*Sep 4 07:18:26.307: ASNL_RESP_NOTIFY_INDICATION
*Sep 4 07:18:26.307: ephone-1[1]:ASNL notify indication message, feature index 4, subID 
[16]
*Sep 4 07:18:26.307: ephone-1[1]:line status 6, subID [16]
*Sep 4 07:18:26.307: ephone-1[1]:StationFeatureStatV2Message sent, status 2 
*Sep 4 07:18:26.307: skinny_asnl_callback: subID 23 type 4
*Sep 4 07:18:26.307: ASNL_RESP_NOTIFY_INDICATION
*Sep 4 07:18:26.307: ephone-2[2]:ASNL notify indication message, feature index 2, subID 
[23]
*Sep 4 07:18:26.311: ephone-2[2]:line status 6, subID [23]
*Sep 4 07:18:26.311: ephone-2[2]:StationFeatureStatV2Message sent, status 2 
*Sep 4 07:18:28.951: skinny asnl callback: subID 16 type 4
*Sep 4 07:18:28.951: ASNL_RESP_NOTIFY_INDICATION
*Sep 4 07:18:28.951: ephone-1[1]:ASNL notify indication message, feature index 4, subID 
[16]
*Sep 4 07:18:28.951: ephone-1[1]:line status 1, subID [16]
*Sep 4 07:18:28.951: ephone-1[1]:StationFeatureStatV2Message sent, status 1 
*Sep 4 07:18:28.951: skinny asnl callback: subID 23 type 4
*Sep 4 07:18:28.951: ASNL_RESP_NOTIFY_INDICATION
*Sep 4 07:18:28.951: ephone-2[2]:ASNL notify indication message, feature index 2, subID 
[23]
*Sep 4 07:18:28.951: ephone-2[2]:line status 1, subID [23]
*Sep 4 07:18:28.951: ephone-2[2]:StationFeatureStatV2Message sent, status 1
```
## <span id="page-21-0"></span>プレゼンスの設定例

ここでは、次の例について説明します。

**•** 「Cisco Unified CME [でのプレゼンス:例」\(](#page-21-1)P.1308)

### <span id="page-21-1"></span>**Cisco Unified CME** でのプレゼンス:例

Router# **show running-config**

```
Building configuration...
Current configuration : 5465 bytes
!
version 12.4
service timestamps debug datetime msec
service timestamps log datetime msec
no service password-encryption
!
hostname CME-3825
!
boot-start-marker
boot-end-marker
!
logging buffered 2000000 debugging
enable password lab
!
no aaa new-model
!
resource policy
!
no network-clock-participate slot 1 
no network-clock-participate slot 2 
ip cef
!
!
no ip domain lookup
!
voice-card 1
no dspfarm
!
voice-card 2
no dspfarm
!
!
voice service voip 
allow-connections sip to sip
h323
sip
 registrar server expires max 240 min 60
!
voice register global
mode cme
source-address 11.1.1.2 port 5060
 load 7971 SIP70.8-0-1-11S
 load 7970 SIP70.8-0-1-11S
load 7961GE SIP41.8-0-1-0DEV
load 7961 SIP41.8-0-1-0DEV
authenticate presence
authenticate credential 1 tftp://172.18.207.15/labtest/cred1.csv
create profile sync 0004550081249644
```
!

```
voice register dn 1
number 2101
 allow watch
!
voice register dn 2
number 2102
allow watch
!
voice register pool 1
id mac 0015.6247.EF90
 type 7971
number 1 dn 1
blf-speed-dial 1 1001 label "1001"
!
voice register pool 2
id mac 0012.0007.8D82
 type 7912
number 1 dn 2
!
interface GigabitEthernet0/0
description $ETH-LAN$$ETH-SW-LAUNCH$$INTF-INFO-GE 0/0$
ip address 11.1.1.2 255.255.255.0
duplex full
speed 100
media-type rj45
no negotiation auto
!
interface GigabitEthernet0/1
no ip address
shutdown
duplex auto
 speed auto
media-type rj45
negotiation auto
!
ip route 0.0.0.0 0.0.0.0 11.1.1.1
!
ip http server
!
!
!
tftp-server flash:Jar41sccp.8-0-0-103dev.sbn
tftp-server flash:cvm41sccp.8-0-0-102dev.sbn
tftp-server flash:SCCP41.8-0-1-0DEV.loads
tftp-server flash:P00303010102.bin
tftp-server flash:P00308000100.bin
tftp-server flash:P00308000100.loads
tftp-server flash:P00308000100.sb2
tftp-server flash:P00308000100.sbn
tftp-server flash:SIP41.8-0-1-0DEV.loads
tftp-server flash:apps41.1-1-0-82dev.sbn
tftp-server flash:cnu41.3-0-1-82dev.sbn
tftp-server flash:cvm41sip.8-0-0-103dev.sbn
tftp-server flash:dsp41.1-1-0-82dev.sbn
tftp-server flash:jar41sip.8-0-0-103dev.sbn
tftp-server flash:P003-08-1-00.bin
tftp-server flash:P003-08-1-00.sbn
tftp-server flash:P0S3-08-1-00.loads
tftp-server flash:P0S3-08-1-00.sb2
tftp-server flash:CP7912080000SIP060111A.sbin
tftp-server flash:CP7912080001SCCP051117A.sbin
tftp-server flash:SCCP70.8-0-1-11S.loads
tftp-server flash:cvm70sccp.8-0-1-13.sbn
```

```
tftp-server flash:jar70sccp.8-0-1-13.sbn
tftp-server flash:SIP70.8-0-1-11S.loads
tftp-server flash:apps70.1-1-1-11.sbn
tftp-server flash:cnu70.3-1-1-11.sbn
tftp-server flash:cvm70sip.8-0-1-13.sbn
tftp-server flash:dsp70.1-1-1-11.sbn
tftp-server flash:jar70sip.8-0-1-13.sbn
!
control-plane
!
dial-peer voice 2001 voip
preference 2
destination-pattern 1...
session protocol sipv2
 session target ipv4:11.1.1.4
dtmf-relay sip-notify
!
presence
 server 11.1.1.4
 sccp blf-speed-dial retry-interval 70 limit 20
 presence call-list
max-subscription 128
 watcher all
allow subscribe
!
sip-ua 
authentication username jack password 021201481F
 presence enable
!
!
telephony-service
load 7960-7940 P00308000100
 load 7941GE SCCP41.8-0-1-0DEV
 load 7941 SCCP41.8-0-1-0DEV
 load 7961GE SCCP41.8-0-1-0DEV
 load 7961 SCCP41.8-0-1-0DEV
 load 7971 SCCP70.8-0-1-11S
 load 7970 SCCP70.8-0-1-11S
 load 7912 CP7912080000SIP060111A.sbin
 max-ephones 100
 max-dn 300
 ip source-address 11.1.1.2 port 2000
 url directories http://11.1.1.2/localdirectory
 max-conferences 6 gain -6
 call-forward pattern .T
 transfer-system full-consult
 transfer-pattern .T
 create cnf-files version-stamp Jan 01 2002 00:00:00
!
!
ephone-dn 1 dual-line
number 2001
 allow watch
!
!
ephone-dn 2 dual-line
 number 2009
 allow watch
application default
!
!
ephone-dn 3
number 2005
 allow watch
```
**Cisco Unified Communications Manager Express System** アドミニストレータ ガイド

```
!
!
ephone-dn 4 dual-line
number 2002
!
!
ephone 1
mac-address 0012.7F57.62A5
fastdial 1 1002
blf-speed-dial 1 2101 label "2101"
blf-speed-dial 2 1003 label "1003"
blf-speed-dial 3 2002 label "2002"
type 7960
button 1:1 2:2
!
!
!
ephone 3
mac-address 0015.6247.EF91
blf-speed-dial 2 1003 label "1003"
type 7971
button 1:3 2:4
!
!
!
line con 0
exec-timeout 0 0
password lab
stopbits 1
line aux 0
stopbits 1
line vty 0 4
password lab
login 
!
scheduler allocate 20000 1000
!
end
```
## <span id="page-24-0"></span>その他の参考資料

次の各項では、Cisco Unified CME 機能に関連するその他の資料について説明します。

### 関連資料

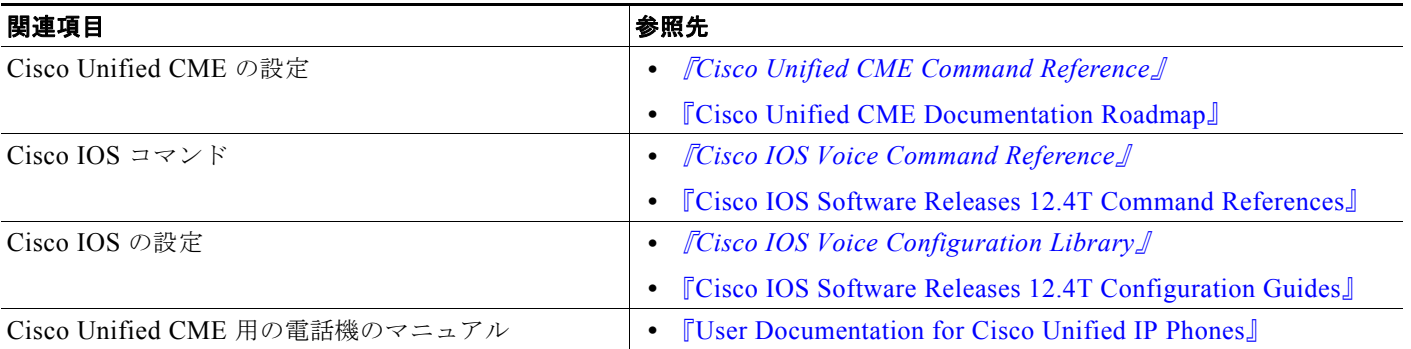

 $\blacksquare$ 

## シスコのテクニカル サポート

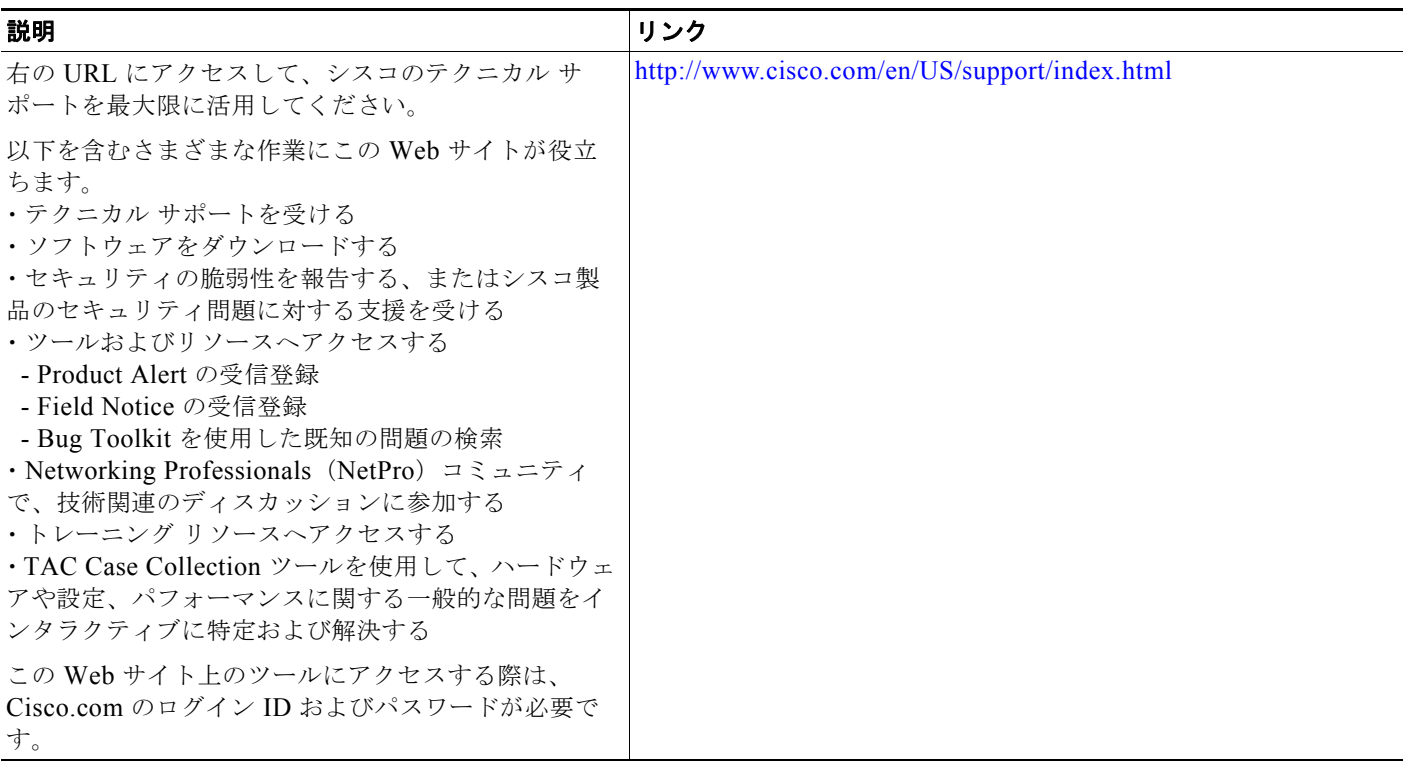

# <span id="page-26-0"></span>プレゼンス サービスの機能情報

表 [118](#page-26-1) に、このモジュールで説明した機能、およびバージョンごとの拡張機能を示します。

特定の Cisco Unified CME バージョンをサポートするための適切な Cisco IOS リリースを判断するに は、[http://www.cisco.com/en/US/docs/voice\\_ip\\_comm/cucme/requirements/guide/33matrix.htm](http://www.cisco.com/en/US/docs/voice_ip_comm/cucme/requirements/guide/33matrix.htm) にあ る『*Cisco Unified CME and Cisco IOS Software Version Compatibility Matrix*』を参照してください。

プラットフォームのサポートおよびソフトウェア イメージのサポートに関する情報を検索するには、 Cisco Feature Navigator を使用します。Cisco Feature Navigator では、特定のソフトウェア リリース、 フィーチャ セット、またはプラットフォームをサポートしている Cisco IOS ソフトウェア イメージを 確認できます。Cisco Feature Navigator にアクセスするには、<http://www.cisco.com/go/cfn> に移動しま す。Cisco.com のアカウントは必要ありません。

 $\mathscr{P}$ 

(注) 表 [118](#page-26-1) には、特定の機能に対するサポートを導入した Cisco Unified CME のバージョンが示されてい ます。特に明記されていない限り、Cisco Unified CME ソフトウェアの後続のバージョンでもこの機 能をサポートします。

#### <span id="page-26-1"></span>表 **118** プレゼンス サービスの機能情報

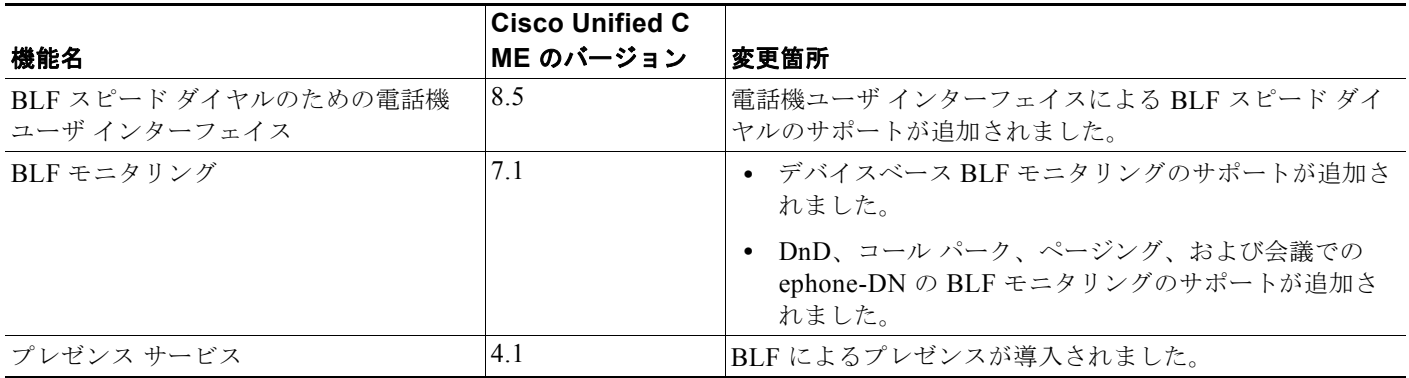